# *LUXÍMETRO DIGITAL Digital Lux Meter Luxómetro Digital MLM-1020*

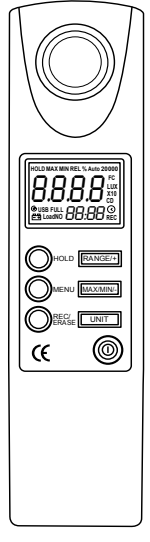

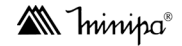

\* Imagem meramente ilustrativa./Only illustrative image./Imagen meramente ilustrativa.

*MANUAL DE INSTRUÇÕES Instructions Manual Manual de Instrucciones*

# **SUMÁRIO**

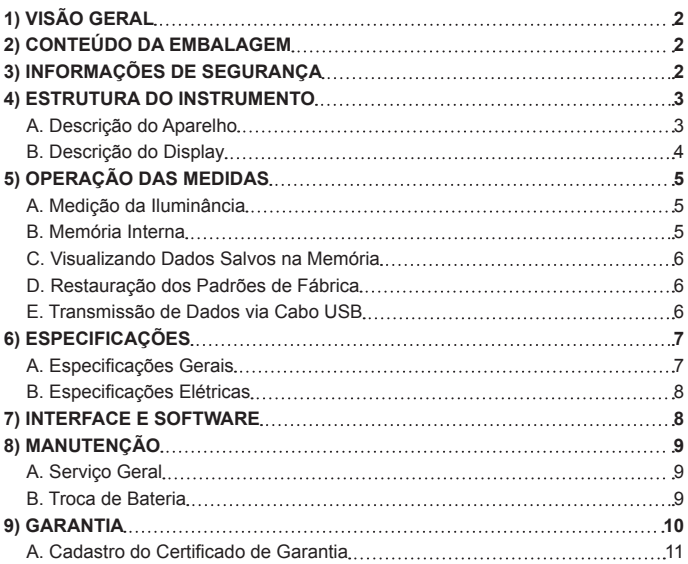

# **1) VISÃO GERAL**

O luxímetro MLM-1020, daqui para frente referido apenas como instrumento, é um instrumento de medição digital de alta precisão equipado com um sensor de luz visível e microprocessador com capacidade de processamento de 8 bits.

**Iluminância**: A iluminância mede o fluxo luminoso recebido em cada unidade de área do objeto ou região iluminada, com unidade adotada "pé por candela" (12 polegadas equivalem a 1 pé) na Grã-Bretanha e EUA, já na Europa a unidade adotada é a candela por metro. Um pé por candela, significa a iluminância recebida na superfície de um objeto iluminado diretamente à luz de vela, com um pé de distância desta superfície iluminada, abreviado como FC. Da mesma forma, uma candela por metro, significa a iluminância recebida na superfície de um objeto iluminado diretamente à luz de velas, com um metro de distância da superfície iluminada, abreviado como Lux. O instrumento pode testar iluminância dentro da faixa de 0 à 20000 Lux, podendo ser conectado a um computador para realizar medições em tempo real e armazenamento de dados.

# **2) CONTEÚDO DA EMBALAGEM**

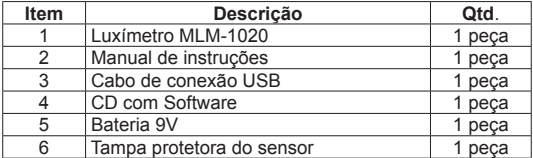

Abra a embalagem e verifique se os itens a seguir estão em falta ou danificados:

# **3) INFORMAÇÕES DE SEGURANÇA**

# **CAUTELA**

Potenciais operações em condições perigosas ou sob fatores que podem causar danos ao luxímetro estão indicadas a seguir.

Sempre utilize o instrumento de acordo com as instruções, a fim de evitar danos ao instrumento ou ao usuário.

- Verifique se o gabinete do instrumento está danificado e se não está faltando nenhuma parte antes de usar. Não utilize o instrumento caso esteja danificado.
- Quando o sinal de bateria fraca "= "aparecer, substitua a bateria assim que possível para evitar medições errôneas.
- Caso o instrumento esteja funcionando de forma anormal, não o utilize, e encaminhe-o a uma assistência técnica para ser reparado por um profissional especializado.
- Não utilize o instrumento em lugares próximos a gases explosivos, vapores e poeiras.
- Nunca desmonte o gabinete do instrumento sem autorização, a fim de evitar danos ao instrumento.
- Ao trocar a bateria do instrumento preste muita atenção na sinalização de polaridade.
- Mantenha o espelho do sensor sempre limpo e sem riscos, após o uso sempre cubra o sensor com a tampa.

### **4) ESTRUTURA DO INSTRUMENTO**

#### *A. Descrição do Aparelho*

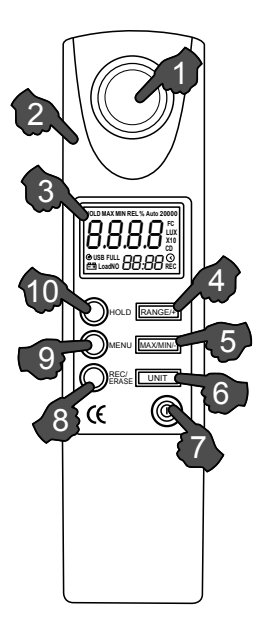

Figura 1

- 1- Espelho do Sensor
- 2- Gabinete
- 3- Display
- 4- Botão RANGE/+: Alterna entre o modo automático e manual de seleção de faixas.
- 5- Botão MAX/MIN: Permite a visualização dos valores de máximo e mínimo das medições.
- 6- Botão UNIT: Alterna a unidade do instrumento entre Lux e FC.
- 7- Botão liga/desliga: Liga e desliga o instrumento.
- 8- Botão REC (gravar) / ERASE (apagar)
- 9- Botão MENU: Alterna o modo do aparelho entre USB / APO / CODE / SEC / DEF
- 10- Botão HOLD: Congela uma medida no visor do instrumento.

### *B. Descrição do Display*

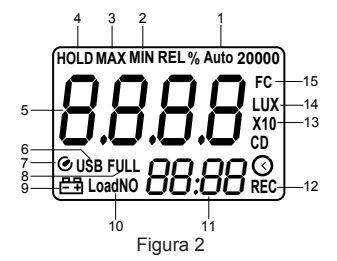

- 1- Indicação de mudança de faixa automática
- 2- Indicação para exibição de valores mínimos medidos
- 3- Indicação para exibição de valores máximos medidos
- 4- Indicação de Data Hold ativo
- 5- Display principal
- 6- Indicação de comunicação USB
- 7- Símbolo da função Auto Power Off ativo
- 8- Indicação de memória cheia
- 9- Indicação de bateria fraca
- 10- Indicação do número do registro
- 11- Display secundário
- 12- Indicação de gravação de dados
- 13- Indicação de leitura x10
- 14- LUX unidade de iluminância
- 15- FC unidade de iluminância (Grã-Bretanha e EUA)

# **5) OPERAÇÃO DAS MEDIDAS**

#### *A. Medição da Luminância*

- 1- No processo de medição de iluminância, o espelho do sensor deve estar perpendicular a fonte de iluminação medida para garantir a precisão das medições.
- 2- Se a distância entre o objeto iluminado e o instrumento forem excessivas, ou estejam em posições adversas, ou o ambiente a ser medido é diferente, os dados medidos poderão divergir do valor real; Pois, a intensidade da luz varia de acordo com a distância, posição, ângulo e meio ambiente.
- 3- Verifique se há riscos ou sujeira no espelho do sensor, ou os dados medidos não serão precisos.
- 4- Quando a iluminância exceder a faixa de medição do instrumento, será exibido "OL" no display.
- 5- Após completar a medição, cobrir o espelho do sensor com tampa para evitar riscos, gordura, sujeira e outros tipos de impurezas, a fim de mantê-lo limpo.

#### *B. Memória Interna*

Nesta função é possível realizar a gravação de dados na memória interna do equipamento manualmente ou automaticamente.

1- **Modo Automático**: É possível ajustar o intervalo de registro dos dados no modo automático de 0,5 à 255 segundos, para isso pressione e segure "MENU" para entrar no menu de seleção de funções, em seguida pressione "MENU" brevemente para selecionar a função "SECrec", enquanto o intervalo de memória automática é exibido na tela principal. Pressione "RANGE / +" ou "MAX/MIN/-" para ajustar o intervalo de gravação do modo automático, em seguida pressione "MENU" caso deseje configurar a próxima função ou pressione "HOLD" para sair da função de ajuste. O instrumento irá salvar as configurações atualizadas.

Pressione e segure "REC / ERASE" para salvar os dados automaticamente. O sinal "REC" piscará no display LCD, e o instrumento registrará os dados medidos de acordo com intervalo de tempo configurado, se o espaço de armazenamento do instrumento estiver totalmente cheio, o sistema sairá da memória automática, e o sinal "FULL" será exibido no display LCD.

Pressione "REC / ERASE" para sair do modo de registro de dados automático.

2- **Modo Manua**l: No estado de medição em tempo real, pressione "REC / ERASE" uma vez para salvar um dos dados medidos, o sinal "REC" piscará uma vez no display LCD e o dado será registrado.

Quando os 2.044 registros de dados estiverem totalmente ocupados, será exibido o sinal "FULL" no display LCD, e os dados não poderão ser salvos neste momento. Com o instrumento desligado, pressione "REC / ERASE" e ligue o instrumento simultaneamente, será exibido "CLR" no display do LCD e todos os dados salvos serão apagados.

### *C. Visualizando Dados Salvos na Memória*

Pressione "MENU" a fim de exibir os dados salvos, se não houver nenhum registro de dados no instrumento, será exibido o sinal "----" no display LCD principal e secundário, em seguida o instrumento retornará ao estado normal de medição em torno de 0,5 segundos. Caso exista algum registro de dados no instrumento, o número total de registros de dados atual será exibido no display secundário, e o valor da última medição será exibido na tela principal.

Nesta tela de dados registrados pressione "UNIT" para ir ao primeiro dos dados gravados, pressione "RANGE/ +" e "MAX/MIN/-" para avançar ou voltar nos registros de dados. Pressione "HOLD" uma única vez para avançar mais de 100 registros de uma vez, caso não haja 100 registros de dados, o instrumento exibirá o primeiro registro novamente.

O instrumento pode armazenar no máximo 2.044 registros de dados.

### *D. Restauração dos Padrões de Fábrica*

Pressione e segure "MENU" para entrar na configuração de funções. Pressione novamente "MENU" até selecionar a restauração de fábrica "DEF?", neste momento você pode pressionar "HOLD" para restaurar os padrões de fábrica, ou pressionar "MENU" ou "REC / ERASE" para sair da restauração dos padrões de fábrica. Após a restauração dos padrões de fábrica, o estado padrão do instrumento será:

USB.0 (sem transmissão USB); APO1 (Auto Power off); 60s (intervalo de gravação automático é configurado como 60s e com todos os registros de dados limpos).

### *E. Transmissão de Dados via Cabo USB*

Pressione e segure "MENU" para entrar na definição da função USB e alterar a transmissão de dados de "USB.0" para "USB.1" pressionando "RANGE/ +" ou "MAX/ MIN/-" e depois pressionando "HOLD". Para descarregar os dados armazenados pressione nesse instante a tecla "REC/ERASE", sena é exibido no display durante o download, após finalizar SENd desaparece do display.

"USB.0" significa que os dados não podem ser transmitidos e "USB.1 " significa que os dados podem ser transmitidos ao computador.

Cada vez que o instrumento é ligado, a função USB é definida como "USB.0" (transmissão de dados desligada) automaticamente.

A comunicação entre o instrumento e o computador é feita através do cabo USB sendo assim o computador deve possuir a porta USB para comunicação de dados (Ver figura 3).

Ao conectar o instrumento ao computador, nenhum dos botões do instrumento estará habilitado.

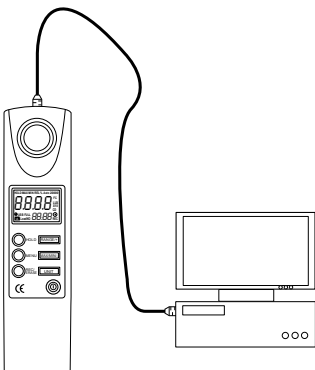

Figura 3

# **6) ESPECIFICAÇÕES**

#### *A. Especificações Gerais*

- **Display:** LCD 3 ½ dígitos, 1999 contagens
- **Indicação de Sobrefaixa**: "OL"
- **Indicação de Bateria Fraca**:
- **Auto Desligamento (APO)**: Desliga automaticamente em cerca de 10 minutos .
- **Tipo de Sensor**: Sensor de luz visível digital
- **Taxa de Amostragem**: 100 vezes/s
- **Uso interno**
- **Normas de Segurança**: EN61326:2006; EN55022:1998 + A1 + A2; EN55024:1998  $+ A1 + A2$
- **Grau de Poluição**: 2
- **Temperatura e Umidade de Operação**: 0°C ~ 30°C (até 80% RH);

30°C ~ 40°C (até 75% RH);

40°C ~ 50°C (até 45% RH);

- **Temperatura e Umidade de Armazenamento**: -20°C ~ +60°C (até 80% RH)
- **Alimentação**: Uma bateria 9V 1604A 6F22
- **Duração da Bateria**: Aprox. 200 horas (bateria alcalina)
- **Dimensões:** 195mm(A) x 45mm(L) x 26mm(P)
- **Peso:** Aprox. 185g (incluindo a bateria)

#### *B. Especificações Elétricas*

| Unidade   | Faixa     | Resolução | Precisão                                                                         |
|-----------|-----------|-----------|----------------------------------------------------------------------------------|
| Lux       | 20 Lux    | 0,01 Lux  | $\pm$ (3%Leit. +20D)                                                             |
|           | 200 Lux   | $0.1$ Lux | $\pm$ (3%Leit. +8D)                                                              |
|           | 2000 Lux  | 1 Lux     | $\pm$ (3%Leit. +8D)                                                              |
|           | 20000 Lux | 10 Lux    | $\pm$ (3%Leit. +8D)                                                              |
| <b>FC</b> | 2 FC      | 0,001 FC  | Precisão através<br>da conversão<br>de Lux para FC.<br>onde<br>$1FC = 10,76$ Lux |
|           | 20 FC     | 0,01 FC   |                                                                                  |
|           | 200 FC    | $0.1$ FC  |                                                                                  |
|           | 2000 FC   | 1 FC      |                                                                                  |

Precisão: ± (% leitura + número de dígitos), garantido por 1 ano.

# **7) INTERFACE E SOFTWARE**

- Comunicação: USB
- Software: Interface Program
- Idioma: Inglês
- Compatibilidade: Windows 2000 / XP / Vista / 7
- Funções Disponíveis: Mostrador Digital Mostrador Analógico Tabela de Registro (Dados x Tempo) Gráfico de Registro (Dados x Tempo) Zoom do Gráfico
- Arquivos: \*.txt / \*.xls (compatível com Excel)
- Impressão: Tabela
- Protocolo de Comunicação: Disponível sob consulta

# **8) MANUTENÇÃO**

Esta seção fornece informações de manutenção básicas incluindo instruções de troca de bateria.

#### *A. Serviço Geral*

- Periodicamente limpe o gabinete com pano macio umedecido e detergente neutro. Não utilize produtos abrasivos ou solventes.
- Desligue o instrumento quando este não estiver em uso.
- Retire a bateria quando não for utilizar o instrumento por muito tempo.
- Não utilize ou armazene o instrumento em locais úmidos, com alta temperatura, explosivos, inflamáveis e fortes campos magnéticos.

#### *B. Troca de Bateria*

# **CAUTELA**

**Durante a substituição da bateria, mantenha um cuidado especial com o espelho do sensor a fim de evitar riscos, sujeiras entre outros danos que podem influenciar a precisão de medição. Nunca recarregue a bateria substituída a fim de evitar acidentes.**

- 1- Solte o parafuso da tampa da bateria e retire-a.
- 2- Substitua a bateria descarregada por uma nova obedecendo a especificação (9V 6LF22 1604A) e observando sua polaridade.
- 3- Reposicione a tampa ao gabinete do instrumento e aperte o parafuso.

#### **9) GARANTIA**

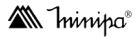

O instrumento foi cuidadosamente ajustado e inspecionado. Se apresentar problemas durante o uso normal, será reparado de acordo com os termos da garantia.

#### **GARANTIA**

#### **SÉRIE Nº MODELO: MLM-1020**

- **1-** Este certificado é válido pelo prazo de 90 (noventa) dias de garantia legal, mais 9 (nove) meses de garantia adicional, totalizando 12 meses de garantia, contados a partir da emissão da nota fiscal.
- **2-** Será reparado gratuitamente nos seguintes casos:

**A)** Defeitos de fabricação ou danos que se verificar, por uso correto do aparelho no prazo acima estipulado.

**B)** Os serviços de reparação serão efetuados somente no departamento de assistência técnica por nós autorizado.

**C)** Aquisição for feita em um posto de venda credenciado da Minipa.

**3-** A garantia perde a validade nos seguintes casos:

**A)** Mau uso, alterado, negligenciado ou danificado por acidente ou condições anormais de operação ou manuseio.

**B)** O aparelho foi violado por técnico não autorizado.

- **4-** Esta garantia não abrange fusíveis, pilhas, baterias e acessórios tais como pontas de prova, bolsa para transporte, termopar, etc.
- **5-** Caso o instrumento contenha software, a Minipa garante que o software funcionará realmente de acordo com suas especificações funcionais por 90 dias. A Minipa não garante que o software não contenha algum erro, ou de que venha a funcionar sem interrupção.
- **6-** A Minipa não assume despesas de frete e riscos de transporte.
- **7- A garantia só será válida mediante o cadastro deste certificado devidamente preenchido e sem rasuras.**

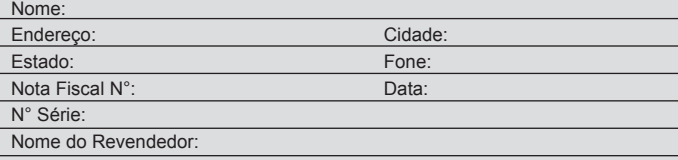

#### *A. Cadastro do Certificado de Garantia*

O cadastro pode ser feito através de um dos meios a seguir:

- Correio: Envie uma cópia do certificado de garantia devidamente preenchido pelo correio para o endereço.

> Minipa do Brasil Ltda. At: Servico de Atendimento ao Cliente Av. Carlos Liviero, 59 - Vila Liviero CEP: 04186-100 - São Paulo - SP

- E-mail: Envie os dados de cadastro do certificado de garantia através do endereço sac@minipa.com.br.

# **IMPORTANTE**

Os termos da garantia só serão válidos para produtos cujos certificados forem devidamente cadastrados. Caso contrário será exigido uma cópia da nota fiscal de compra do produto.

Para consultar as Assistências Técnicas Autorizadas acesse:

http://www.minipa.com.br/servicos/assistencia-tecnica/rede-de-autorizadas

Manual sujeito a alterações sem aviso prévio.

Revisão: 02 Data Emissão: 20/08/2019

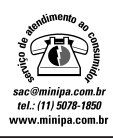

#### **MINIPA DO BRASIL LTDA.**

Av. Carlos Liviero, 59 - Vila Liviero 04186-100 - São Paulo - SP - Brasil

**MINIPA DO BRASIL LTDA.** Av.Santos Dumont,4401 - Zona Industrial 89219-730 Joinville-SC-Brasill

**MINIPA DO BRASIL LTDA.** Rua Morro da Graça, 371 - Jardim Montanhes, 30730-670 - Belo Horizonte - MG - Brasil